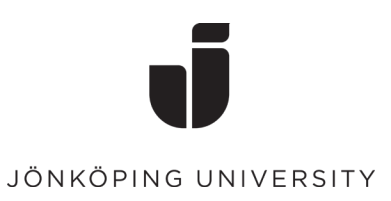

## **Guide för att bekräfta sina privata kontaktuppgifter via Självservice.**

• Klicka på ikonen "Självservice användarkonto"

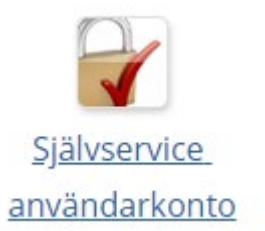

• Logga in med din studentmail och lösenord.

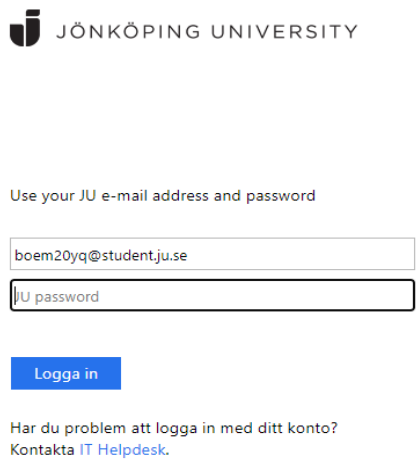

• Nedan på sidan hittar du "Privata kontaktuppgifter" där fyller du i både en privat mailadress och ett mobilnummer. Klicka sedan på "Spara"

## Privata kontaktuppgifter

Glömt eller utgånget lösenord?

Dina privata kontaktuppgifter kommer att hanteras i interna och administrativa system. För att kunna använda återställning av lösenord behöver du bekräfta både privat e-postadress och mobilnummer.

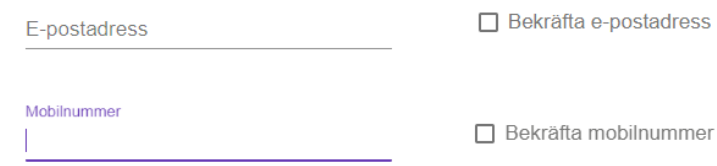

Sedan fyller du i koden som blivit skickad till din e-post och mobilnummer.  $\bullet$ Klicka sedan på "Spara"

## Bekräfta personlig e-post

Fyll i koden skickad till

Kod skickad till din e-post

 $\bar{\tau}$ 

OBS! Använd "Avbryt" knappen om något går fel eller om du inte kan komma åt din e-post.